# 19. サービスご利用のヒント

## 1. 用 語 集

## ■ ログイン**ID**

百五法人ダイレクトにログインする際に入力していただく、お客さまのお名前に代わるものです。 ■ ログインパスワード

百五法人ダイレクトにログインする際に入力していただく、お客さまがご本人であることを確認させ ていただくための重要な情報です。

#### ■ 確認用パスワード

登録事項の設定・変更、取引の承認、および税金・各種料金の払込みの際に入力していただくための ものです。

#### ■ 振込振替暗証番号

振込・振替を行う際に入力していただく、ご本人さまが行った振込・振替であることを確認させてい ただくためのものです。

## ■ 確認暗証番号

都度指定方式による振込・振替を行う際に入力していただく、ご本人さまが行った振込・振替である ことを確認させていただくためのものです。

## ■ 照会用暗証番号

取引の照会をする際に入力していただく、ご本人さまが行った照会であることを確認させていただく ためのものです。

#### ■ 事前登録方式

事前に登録いただいた入金先に対して行う振込・振替の方式です。

## ■ 都度指定方式

事前に登録いただいていない入金先に対して行う振込・振替の方式です。

#### ■ 電子証明書

より安心してご利用いただけるよう、本人認証に電子証明書方式を採用しています。ご利用になるパ ソコンに電子証明書プログラムを登録(インストール)することで、正式な利用者(ユーザ)からの アクセスであることを特定します。

「電子証明書」を登録したパソコン以外からはログインができなくなるため、万が一パスワード等が 盗難にあった場合でも、外部からの不正な操作を防止することができます。

#### ■ 受取人番号

事前登録方式による振込・振替を行う際の入金先を表す番号です。振込・振替ご利用時に、受取人番 号を入力していただくことにより、入金先口座の詳細な入力を省略して簡易に振込・振替を行ってい ただくことができます。

#### ■ 委託者コード**/**委託者名

委託者コード/委託者名は、全銀協における依頼者や企業を特定するものであり、数字10桁のコード値 と半角英数カナ40桁の名から構成されます。

#### ■ マスターユーザ

マスターユーザは1企業様で1人のみ登録できます。マスターユーザは、初回のログインID取得を行っ たご利用者であり、自身を含む全てのご利用者を管理できます。

#### ■ 管理者ユーザ

企業管理権限および利用者管理権限を持つご利用者のことを指します。

■ 一般ユーザ

企業管理権限および利用者管理権限を持たないご利用者のことを指します。

■ 依頼者

振込・振替情報、振込情報、請求情報、納付情報を作成、編集、削除する権限を持ったご利用者のこ とを指します。

### ■ 承認者

依頼者より依頼データの承認を委託された人のことを指します。

## ■ トランザクション認証番号(取引連動ワンタイムパスワード)

お客さまが入力したお取引内容をもとに「専用端末」などで生成した取引連動ワンタイムパスワード (可変式の使い捨てパスワード)です。

### ■ 利用者登録コード (2ユーザ認証をご利用の場合)

新しくユーザを追加する場合、対象ユーザの初回利用時に入力していただく、利用者登録済みである ことを確認させていただくためのものです。

2. 困ったときは

#### ■ログイン**ID**を忘れた

ログインIDをお忘れになるとログインできません。マスターユーザまたは管理者ユーザにご連絡い ただくか、「お問い合わせ先」までご連絡ください。

#### ■ログインパスワードを忘れた

ログインパスワードをお忘れになるとログインできません。 マスターユーザまたは管理者ユーザにご連絡いただくか、「お問い合わせ先」までご連絡ください。

#### ■確認用パスワードを忘れた

確認用パスワードをお忘れになると様々なご登録事項の設定・変更、取引の承認、および税金・各種料 金の払込みがご利用になれなくなります。

マスターユーザまたは管理者ユーザにご連絡いただくか、自身で再設定してください。

「**3.**管理画面(各種設定・変更)-**2.**利用者**(**ユーザ**)**設定 管理-**2.** 自身の情報の変更・照会-●パス ワード変更(※確認用パスワードの再設定)」をご参照ください。

### ■各暗証番号を忘れた

お取引店までご連絡ください。

#### ■ログイン・確認用パスワードを間違えて入力した

パスワードを連続して誤入力すると、セキュリティ確保のため一定時間ご利用いただけなくなります。 しばらく待って正しいログイン・確認用パスワードを入力してください。

#### ■ログイン・確認用パスワードが無効になった

さらにパスワードを連続して誤入力すると、セキュリティ確保のためパスワードが無効になります。 パスワードの再設定方法は、「**3.**管理画面(各種設定・変更)-**2.**利用者**(**ユーザ**)**設定 管理-◆パス ワードの再設定」をご参照ください。

### ■暗証番号を間違えて入力した

お取引店までご連絡ください。

#### ■トランザクション認証が無効になった

トランザクション認証番号を連続して誤入力すると、セキュリティ確保のためトランザクション認証が 無効になります。

サービス再開にあたっては、マスターユーザまたは管理者ユーザにご連絡いただくか、「お問い合わせ 先」までご連絡ください。

## ■利用者登録コードを間違えて入力した(2ユーザ認証をご利用の場合)

利用者登録コードを連続して誤入力すると、セキュリティ確保のため利用者登録コードが無効になり再 発行されます。

・一般ユーザ(管理者権限なし)の場合 通知対象者が利用者情報照会画面で対象ユーザの〔利用者登録コード〕を再度確認し、新規登録ユー ザに通知してください。 ・管理者ユーザの場合

お取引店に『百五法人ダイレクト利用者登録コード通知依頼書』を再度ご提出ください。お取引店か ら新規登録ユーザの〔利用者登録コード〕を『百五法人ダイレクト「利用者登録コード」通知書』に てお知らせします。

## 「百五法人ダイレクト」に関するお問い合わせは下記までお願いいたします。

## 株式会社百五銀行 百五法人ダイレクトヘルプデスク

フリーダイヤル:0120-169-105 ※ 銀行窓口休業日を除く 9:00~18:00

## ■ スページ イングランザクション認証とトークンについて

## 1.よくある質問

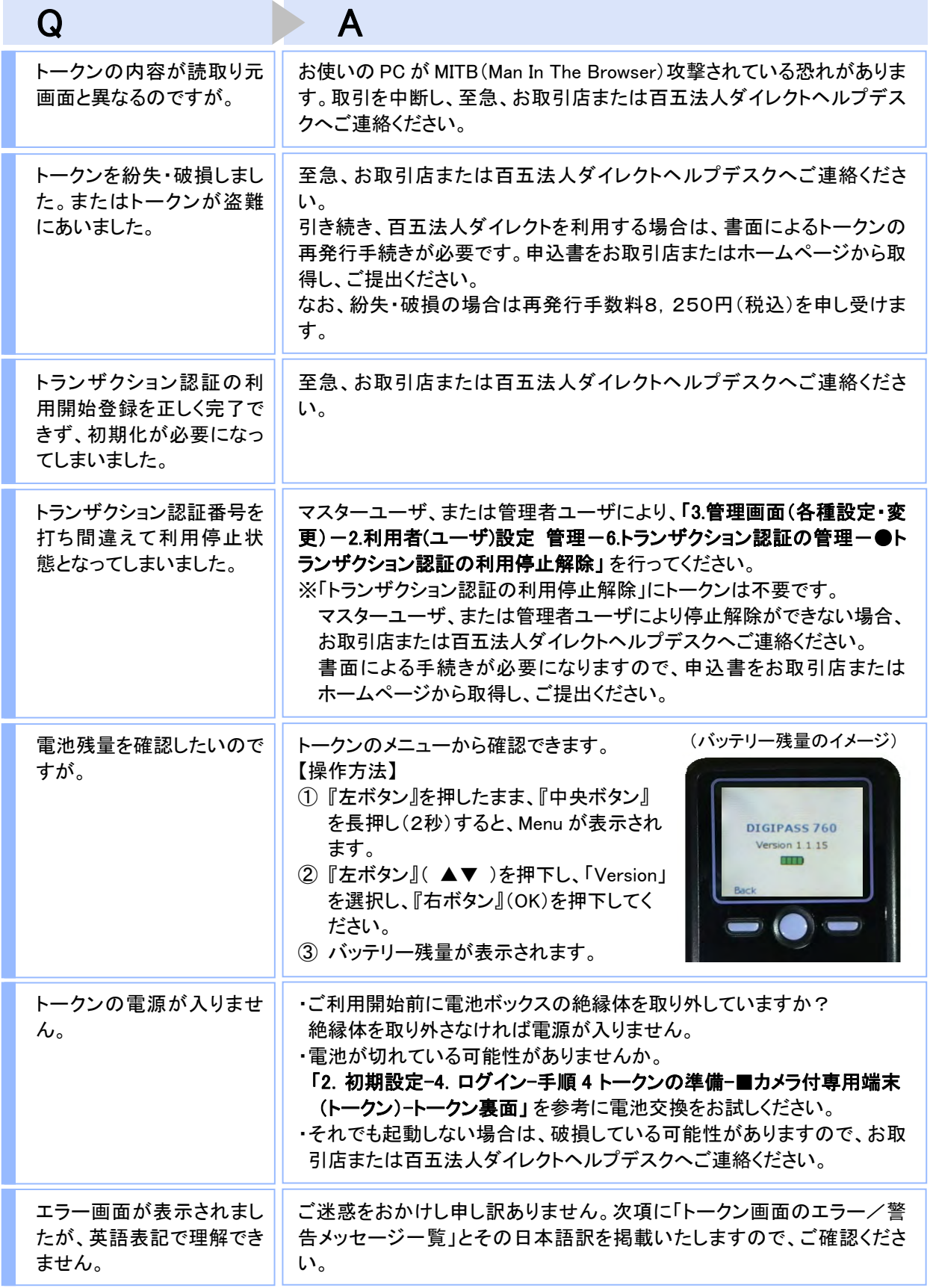

## 2.トークン画面のエラー/警告メッセージ一覧

## ■ご利用開始登録時

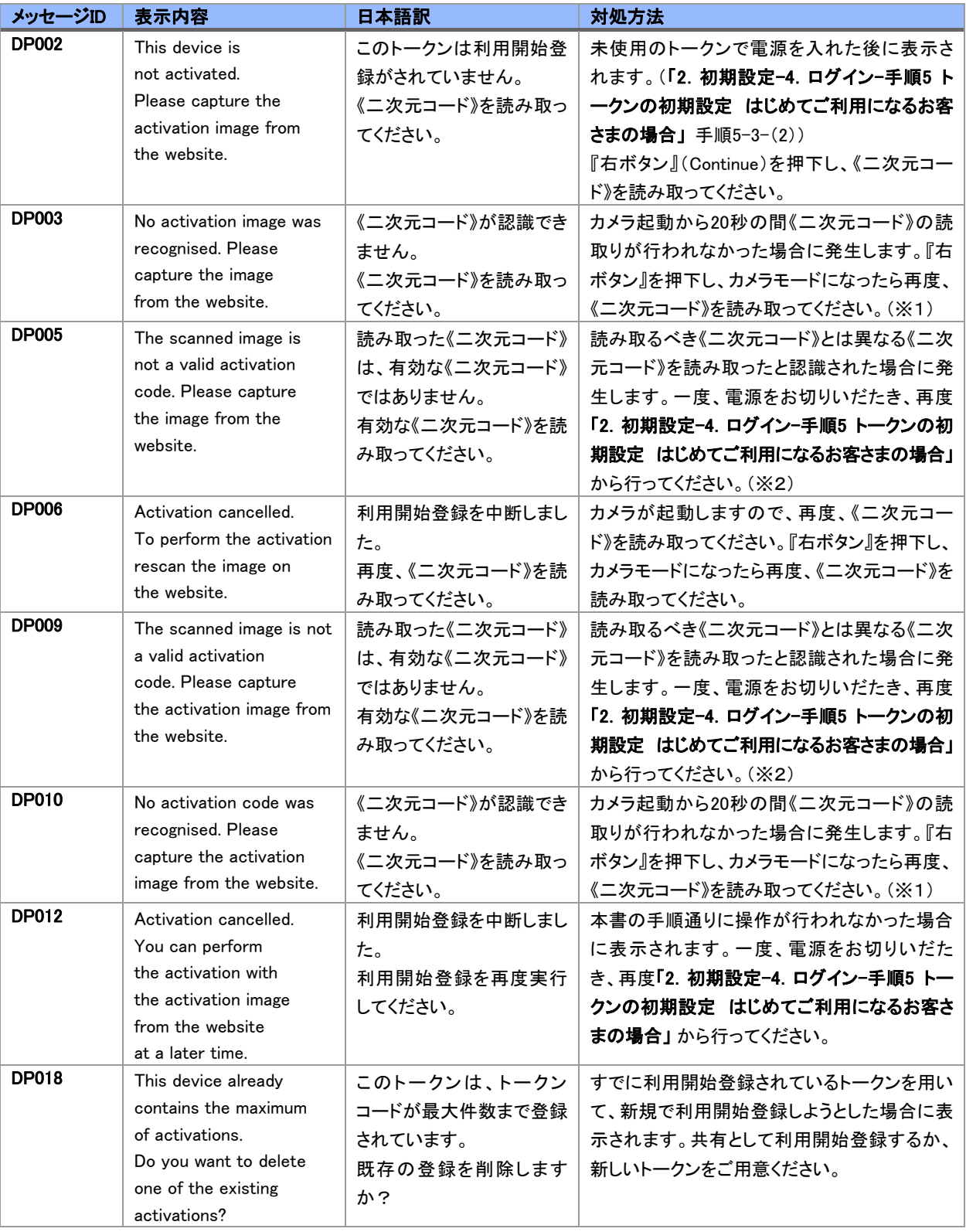

※1※2 該当項目は、処理タイミングが異なるため、同じ表示内容であっても、別々のメッセージIDとなっています。詳細は 以下の通りです。

※1[DP003] ※2[DP005] ·· 「2. 初期設定-4. ログイン-手順5 トークンの初期設定 はじめてご利用になるお客さまの場合」の手 順5-3-(3) のタイミングで発生します。

※1[DP010] ※2[DP009] ·· 「2. 初期設定-4. ログイン-手順5 トークンの初期設定 はじめてご利用になるお客さまの場合」の手 順5-8-(2) のタイミングで発生します。

または、「2. 初期設定-4. ログイン-手順6 トークンの初期設定 他のユーザが既に利用中のトークン をご利用になるお客さまの場合」の手順6-5-(2) のタイミングで発生します。

## ■お取引認証時

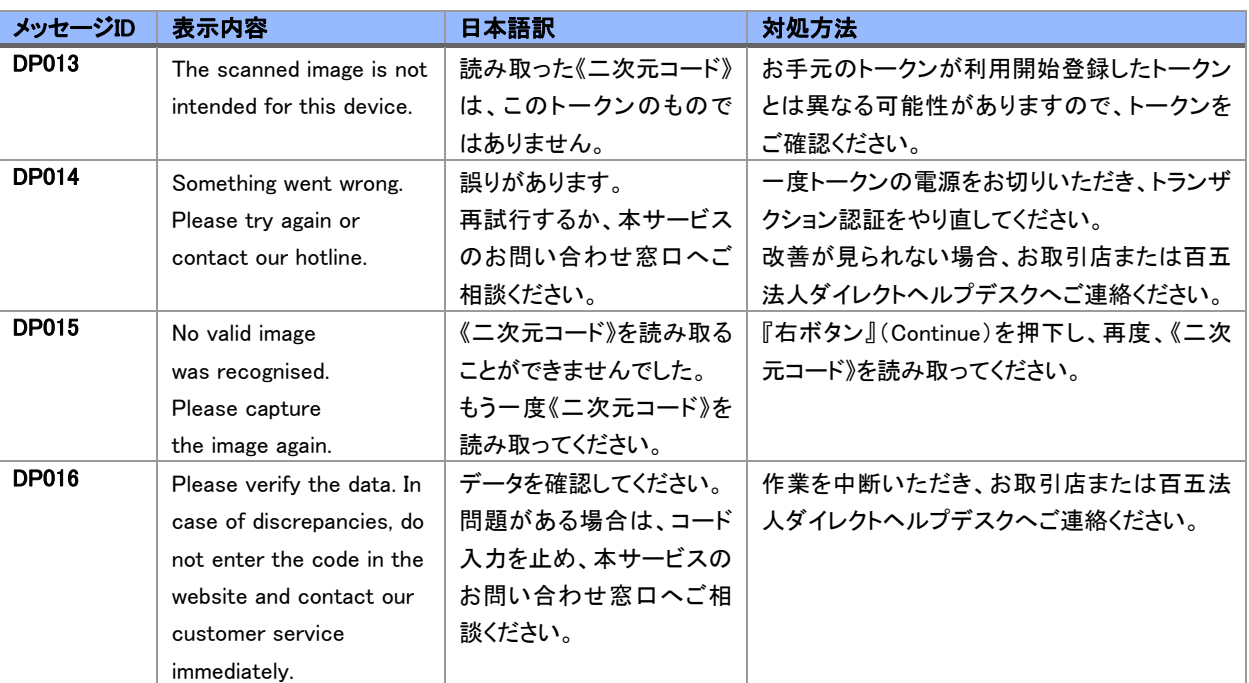

## ■その他

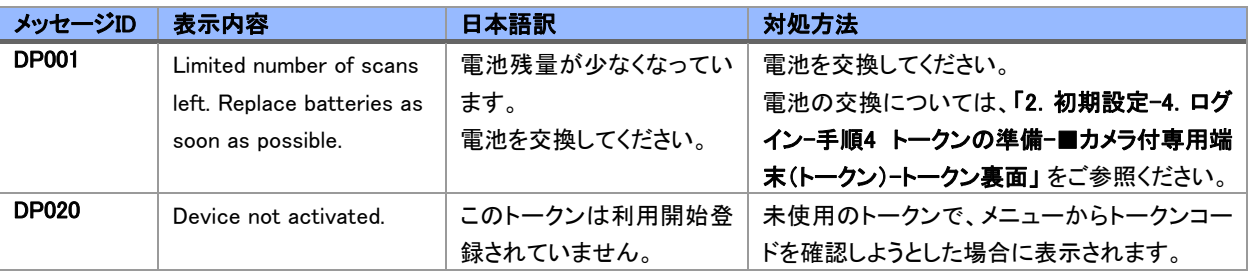

# 「百五法人ダイレクト」・「カメラ型トランザクション認証」 に関するお問い合わせは 下記までお願いいたします。

## 株式会社百五銀行 百五法人ダイレクトヘルプデスク フリーダイヤル:0120-169-105 ※ 銀行窓口休業日を除く 9:00~18:00